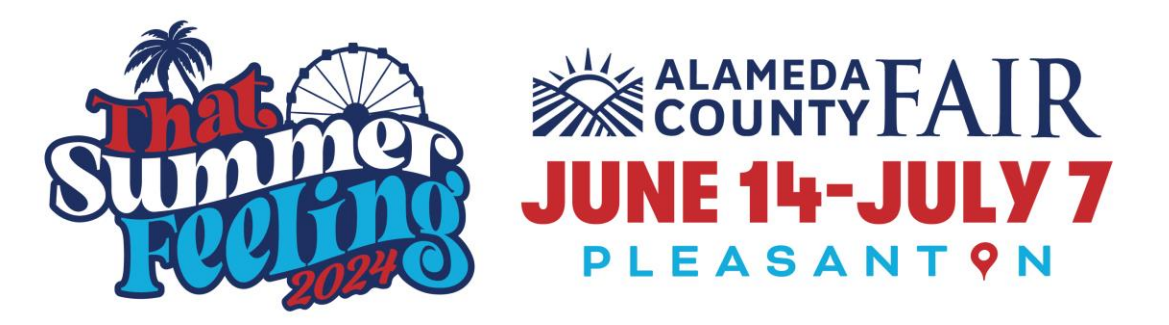

## **ENTRY & UPLOAD INSTRUCTIONS**

## **How to Enter:**

- 1. Review the Department rules.
- 2. Save the digital images of your entries where you can access them during the entry process.
- 3. Go to:<https://alamed.fairwire.com/> and Register/Log-In.
- 4. Select the "Create Entries" option.
- 5. Choose the Department/Division/Class for each entry (refer to the appropriate entry guide for division and class details).
- 6. Enter the title (and description, if desired).
- 7. Complete payment of entry fees. (Entries are not accepted prior to payment of entry fees.)
- 8. After payment, select **UPLOAD MEDIA** and follow the prompts to upload the digital image files that correspond with the Title/Description. If you have multiple entries, please carefully look at the Title/Description in the top right-hand corner when uploading the digital images to ensure the images match the entry.
- 9. Refunds will not be issued for failure to upload entries.
- 10.Entry Confirmation: Upon receipt of entry fees, an email confirmation will be sent. This will be your receipt for the entry fee.

## **Tips & Instructions for Entry:**

- 1. You will need digital images of your piece in order to enter.
- 2. Digital Image Size: For online entries, the ideal resolution in pixels is 800x800 (length x width). Images that are larger than this need to be resampled (resized) to that size while still maintaining the original aspect ratio. Exhibitors may choose to upload images that do not match the "ideal size." The maximum storage size limit is 8 MB.
- 3. Division and Class: An entry eligible in more than one Division and/or Class should be entered in the Division and/or Class for which it best qualifies. The Alameda County Fair or the judge may disqualify or transfer entries to the correct category (at their discretion). It is not, however, the responsibility of the Alameda County Fair or a judge to transfer an entry to the correct class or division.
- 4. Title: Use a short title. Titles may be abbreviated to accommodate the label space. Please choose your title carefully. The title cannot be changed later. The exact title is what will be printed on the exhibit tag of any displayed entry.
- 5. Description: The description may be brief. Mention of medium and subject content is ideal. The description will not be included on the exhibit tag.